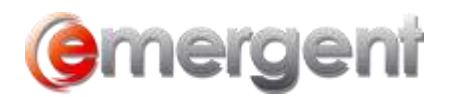

## **Licensing Corporate and Estate Manager**

It will usually be the role of the Administrator or First User to license Corporate and Estate Manager ET during installation. Once the program is licensed, the Licence Key will be renewed annually.

To add the Licence Key, search from the Windows and select **Add a License**

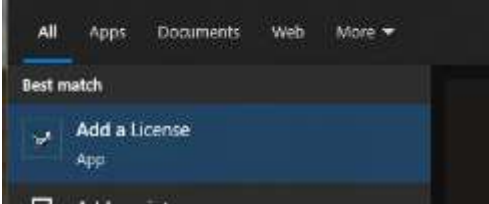

Copy and Paste the Licence Key code as provided by Emergent Customer Care.

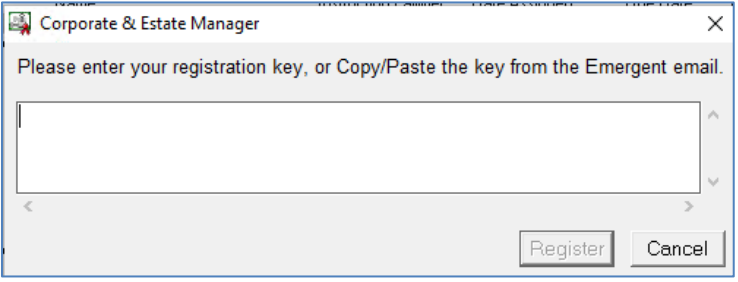